# **QGIS Application - Bug report #8095 Topology checker crashes qgis when clicking on "new project" or when readding a previously checked vector**

*2013-06-17 12:53 PM - Pedro Venâncio*

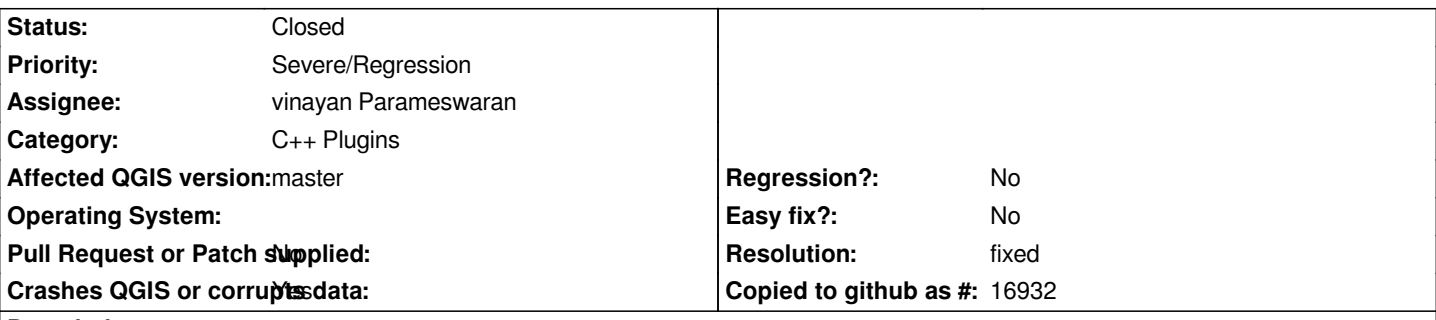

**Description**

*Hi,*

*The topological errors found by the topology checker and identified in red does not disappear, even after doing "Project -> New". It is necessary to "Validate all" again in the new project (without having added any rule) or, alternatively, close and reopen QGIS.*

*Thanks a lot for this great plugin!*

### **Associated revisions**

**Revision 3d7b802d - 2013-06-18 04:29 AM - vinayan Parameswaran**

*Merge pull request #664 from vinayan/topofix*

*[Fix #8095] - fix topology error markers*

### **Revision ce1a9a82 - 2013-07-02 01:40 PM - Matthias Kuhn**

*Topology checker: No double-delete of rubberbands (Fix #8095)*

# **History**

## **#1 - 2013-06-17 07:29 PM - vinayan Parameswaran**

*- Status changed from Open to Closed*

*Fixed in changeset commit:"3d7b802dc514912a695b26885e398f5266906e1f".*

#### **#2 - 2013-06-18 01:40 PM - Pedro Venâncio**

*- Status changed from Closed to Reopened*

*Hi Vinayan,*

*Thank you for the quick fix! But now two different things occurs:*

*1) If you click on some of the errors in the list, when you make "New project", the last error that was clicked, do not disappear. All other disappear as*

*2) More serious, clicking again in "New project", crashes QGIS:*

*Debug: performing cascaded union..might take time..- Fatal: QGIS died on signal 11 Stacktrace (piped through c++filt): /usr/bin/qgis.bin(myMessageOutput(QtMsgType, char const\*)+0x136)[0x810d856] /usr/lib/i386-linux-gnu/libQtCore.so.4(qt\_message\_output(QtMsgType, char const\*)+0x39)[0x64b519] /usr/lib/i386-linux-gnu/libQtCore.so.4(+0x5ca4b)[0x64ba4b] /usr/lib/i386-linux-gnu/libQtCore.so.4(qFatal(char const\*, ...)+0x18)[0x64bb68] /usr/bin/qgis.bin(qgisCrash(int)+0x17)[0x810d637] [0x943400] /usr/lib/libqgis\_gui.so.1.9.0(QList<QList<QgsPoint> >::clear()+0x3e)[0x2ac8c5e] /usr/lib/libqgis\_gui.so.1.9.0(QgsRubberBand::reset(QGis::GeometryType)+0x25)[0x2ac6e25] /usr/lib/qgis/plugins/libtopolplugin.so(checkDock::deleteErrors()+0xba)[0xb234526a] /usr/lib/qgis/plugins/libtopolplugin.so(+0x32148)[0xb235f148] /usr/lib/i386-linux-gnu/libQtCore.so.4(QMetaObject::activate(QObject\*, QMetaObject const\*, int, void\*\*)+0x241)[0x7826b1] /usr/lib/libqgis\_gui.so.1.9.0(QgisInterface::newProjectCreated()+0x35)[0x2af8825] /usr/lib/libqgis\_gui.so.1.9.0(+0x24d994)[0x2af8994] /usr/lib/i386-linux-gnu/libQtCore.so.4(QMetaObject::activate(QObject\*, QMetaObject const\*, int, void\*\*)+0x241)[0x7826b1] /usr/bin/qgis.bin(QgisApp::newProject()+0x27)[0x8429387] /usr/bin/qgis.bin(QgisApp::fileNew(bool, bool)+0x96d)[0x814378d] /usr/bin/qgis.bin(QgisApp::fileNew()+0x1f)[0x814486f] /usr/bin/qgis.bin[0x842a82d] /usr/lib/i386-linux-gnu/libQtCore.so.4(QMetaObject::activate(QObject\*, QMetaObject const\*, int, void\*\*)+0x241)[0x7826b1] /usr/lib/i386-linux-gnu/libQtGui.so.4(QAction::triggered(bool)+0x4d)[0x67389bd] /usr/lib/i386-linux-gnu/libQtGui.so.4(QAction::activate(QAction::ActionEvent)+0x8b)[0x6738c5b] /usr/lib/i386-linux-gnu/libQtGui.so.4(QToolButton::nextCheckState()+0x30)[0x6c45410] /usr/lib/i386-linux-gnu/libQtGui.so.4(+0x567c57)[0x6b6cc57] /usr/lib/i386-linux-gnu/libQtGui.so.4(QAbstractButton::mouseReleaseEvent(QMouseEvent\*)+0xa6)[0x6b6cf56] /usr/lib/i386-linux-gnu/libQtGui.so.4(QToolButton::mouseReleaseEvent(QMouseEvent\*)+0x2d)[0x6c454ad] /usr/lib/i386-linux-gnu/libQtGui.so.4(QWidget::event(QEvent\*)+0x40c)[0x679a1ac] /usr/lib/i386-linux-gnu/libQtGui.so.4(QAbstractButton::event(QEvent\*)+0x69)[0x6b6c1f9] /usr/lib/i386-linux-gnu/libQtGui.so.4(QToolButton::event(QEvent\*)+0x4c)[0x6c46bdc] /usr/lib/i386-linux-gnu/libQtGui.so.4(QApplicationPrivate::notify\_helper(QObject\*, QEvent\*)+0xc4)[0x673fed4] /usr/lib/i386-linux-gnu/libQtGui.so.4(QApplication::notify(QObject\*, QEvent\*)+0xea4)[0x6746024] /usr/lib/libqgis\_core.so.1.9.0(QgsApplication::notify(QObject\*, QEvent\*)+0x81)[0x27df81] /usr/lib/i386-linux-gnu/libQtCore.so.4(QCoreApplication::notifyInternal(QObject\*, QEvent\*)+0x8e)[0x76b97e] /usr/lib/i386-linux-gnu/libQtGui.so.4(QApplicationPrivate::sendMouseEvent(QWidget\*, QMouseEvent\*, QWidget\*, QWidget\*, QWidget\*\*, QPointer<QWidget>&, bool)+0x115)[0x6740e95] /usr/lib/i386-linux-gnu/libQtGui.so.4(+0x1c8074)[0x67cd074] /usr/lib/i386-linux-gnu/libQtGui.so.4(QApplication::x11ProcessEvent(\_XEvent\*)+0xb8d)[0x67cbc0d] /usr/lib/i386-linux-gnu/libQtGui.so.4(+0x1f3eac)[0x67f8eac] /lib/i386-linux-gnu/libglib-2.0.so.0(g\_main\_context\_dispatch+0x146)[0x4c64d86] /lib/i386-linux-gnu/libglib-2.0.so.0(+0x47125)[0x4c65125] /lib/i386-linux-gnu/libglib-2.0.so.0(g\_main\_context\_iteration+0x41)[0x4c65201] /usr/lib/i386-linux-gnu/libQtCore.so.4(QEventDispatcherGlib::processEvents(QFlags<QEventLoop::ProcessEventsFlag>)+0x67)[0x79e887] /usr/lib/i386-linux-gnu/libQtGui.so.4(+0x1f3aaa)[0x67f8aaa] /usr/lib/i386-linux-gnu/libQtCore.so.4(QEventLoop::processEvents(QFlags<QEventLoop::ProcessEventsFlag>)+0x4d)[0x76a50d] /usr/lib/i386-linux-gnu/libQtCore.so.4(QEventLoop::exec(QFlags<QEventLoop::ProcessEventsFlag>)+0xf9)[0x76a7a9] /usr/lib/i386-linux-gnu/libQtCore.so.4(QCoreApplication::exec()+0x9a)[0x76feba] /usr/lib/i386-linux-gnu/libQtGui.so.4(QApplication::exec()+0x24)[0x673da74]*

*/lib/i386-linux-gnu/libc.so.6(\_\_libc\_start\_main+0xf3)[0x44f44d3] /usr/bin/qgis.bin[0x810d581] Abortado (core dumped)*

*Please see the screencast: http://goo.gl/7Q393*

*In this video I am using a layer that Giovanni put in another ticket, but I've tested it with several other layers (including polygons and polylines in shapefiles and PostGIS layers).*

*I think we can consider it as a "Blocker" at this moment.*

#### **#3 - 2013-06-18 06:04 PM - vinayan Parameswaran**

*- Priority changed from Normal to Severe/Regression*

#### **#4 - 2013-06-18 06:12 PM - vinayan Parameswaran**

*Hi Pedro,*

*Thanks for reporting..it is hopefully a simple fix. Are you sure the stack-trace posted is based on crash when opening new project? it seems to me that it was created when running 'must not have gaps' on the layer the Giovanni tested as reported in another bug..*

#### **#5 - 2013-06-19 03:03 AM - Pedro Venâncio**

*Hi Vinayan,*

*No, in the previous screencast it is not visible, but see this: http://goo.gl/f3a7J*

*-> New project crash*

*pedro@tsunami:~\$ qgis Warning: loading of qt translation failed [/usr/share/qt4/translations/qt\_en\_US] Debug: "layerid = ruas20130619082857165" Debug: 559 Fatal: QGIS died on signal 11 Stacktrace (piped through c++filt): /usr/bin/qgis.bin(myMessageOutput(QtMsgType, char const\*)+0x136)[0x810d856] /usr/lib/i386-linux-gnu/libQtCore.so.4(qt\_message\_output(QtMsgType, char const\*)+0x39)[0x2acf519] /usr/lib/i386-linux-gnu/libQtCore.so.4(+0x5ca4b)[0x2acfa4b] /usr/lib/i386-linux-gnu/libQtCore.so.4(qFatal(char const\*, ...)+0x18)[0x2acfb68] /usr/bin/qgis.bin(qgisCrash(int)+0x17)[0x810d637] [0x913400] /usr/lib/i386-linux-gnu/libQtGui.so.4(QGraphicsItem::prepareGeometryChange()+0x37)[0x3503bc7] /usr/lib/libqgis\_gui.so.1.9.0(QgsMapCanvasItem::setRect(QgsRectangle const&)+0x16b)[0x40e71b] /usr/lib/libqgis\_gui.so.1.9.0(QgsRubberBand::updateRect()+0x229)[0x468ef9] /usr/lib/libqgis\_gui.so.1.9.0(QgsRubberBand::reset(QGis::GeometryType)+0x34)[0x469e34] /usr/lib/qgis/plugins/libtopolplugin.so(checkDock::deleteErrors()+0xba)[0xb22ef26a] /usr/lib/qgis/plugins/libtopolplugin.so(+0x32148)[0xb2309148] /usr/lib/i386-linux-gnu/libQtCore.so.4(QMetaObject::activate(QObject\*, QMetaObject const\*, int, void\*\*)+0x241)[0x2c066b1] /usr/lib/libqgis\_gui.so.1.9.0(QgisInterface::newProjectCreated()+0x35)[0x49b825] /usr/lib/libqgis\_gui.so.1.9.0(+0x24d994)[0x49b994]*

*/usr/lib/i386-linux-gnu/libQtCore.so.4(QMetaObject::activate(QObject\*, QMetaObject const\*, int, void\*\*)+0x241)[0x2c066b1] /usr/bin/qgis.bin(QgisApp::newProject()+0x27)[0x8429387] /usr/bin/qgis.bin(QgisApp::fileNew(bool, bool)+0x96d)[0x814378d] /usr/bin/qgis.bin(QgisApp::fileNew()+0x1f)[0x814486f] /usr/bin/qgis.bin[0x842a82d] /usr/lib/i386-linux-gnu/libQtCore.so.4(QMetaObject::activate(QObject\*, QMetaObject const\*, int, void\*\*)+0x241)[0x2c066b1] /usr/lib/i386-linux-gnu/libQtGui.so.4(QAction::triggered(bool)+0x4d)[0x2e839bd] /usr/lib/i386-linux-gnu/libQtGui.so.4(QAction::activate(QAction::ActionEvent)+0x8b)[0x2e83c5b] /usr/lib/i386-linux-gnu/libQtGui.so.4(QToolButton::nextCheckState()+0x30)[0x3390410] /usr/lib/i386-linux-gnu/libQtGui.so.4(+0x567c57)[0x32b7c57] /usr/lib/i386-linux-gnu/libQtGui.so.4(QAbstractButton::mouseReleaseEvent(QMouseEvent\*)+0xa6)[0x32b7f56] /usr/lib/i386-linux-gnu/libQtGui.so.4(QToolButton::mouseReleaseEvent(QMouseEvent\*)+0x2d)[0x33904ad] /usr/lib/i386-linux-gnu/libQtGui.so.4(QWidget::event(QEvent\*)+0x40c)[0x2ee51ac] /usr/lib/i386-linux-gnu/libQtGui.so.4(QAbstractButton::event(QEvent\*)+0x69)[0x32b71f9] /usr/lib/i386-linux-gnu/libQtGui.so.4(QToolButton::event(QEvent\*)+0x4c)[0x3391bdc] /usr/lib/i386-linux-gnu/libQtGui.so.4(QApplicationPrivate::notify\_helper(QObject\*, QEvent\*)+0xc4)[0x2e8aed4] /usr/lib/i386-linux-gnu/libQtGui.so.4(QApplication::notify(QObject\*, QEvent\*)+0xea4)[0x2e91024] /usr/lib/libqgis\_core.so.1.9.0(QgsApplication::notify(QObject\*, QEvent\*)+0x81)[0x2701f81] /usr/lib/i386-linux-gnu/libQtCore.so.4(QCoreApplication::notifyInternal(QObject\*, QEvent\*)+0x8e)[0x2bef97e] /usr/lib/i386-linux-gnu/libQtGui.so.4(QApplicationPrivate::sendMouseEvent(QWidget\*, QMouseEvent\*, QWidget\*, QWidget\*, QWidget\*\*, QPointer<QWidget>&, bool)+0x115)[0x2e8be95] /usr/lib/i386-linux-gnu/libQtGui.so.4(+0x1c8074)[0x2f18074] /usr/lib/i386-linux-gnu/libQtGui.so.4(QApplication::x11ProcessEvent(\_XEvent\*)+0xb8d)[0x2f16c0d] /usr/lib/i386-linux-gnu/libQtGui.so.4(+0x1f3eac)[0x2f43eac] /lib/i386-linux-gnu/libglib-2.0.so.0(g\_main\_context\_dispatch+0x146)[0x4fadd86] /lib/i386-linux-gnu/libglib-2.0.so.0(+0x47125)[0x4fae125] /lib/i386-linux-gnu/libglib-2.0.so.0(g\_main\_context\_iteration+0x41)[0x4fae201] /usr/lib/i386-linux-gnu/libQtCore.so.4(QEventDispatcherGlib::processEvents(QFlags<QEventLoop::ProcessEventsFlag>)+0x67)[0x2c22887] /usr/lib/i386-linux-gnu/libQtGui.so.4(+0x1f3aaa)[0x2f43aaa] /usr/lib/i386-linux-gnu/libQtCore.so.4(QEventLoop::processEvents(QFlags<QEventLoop::ProcessEventsFlag>)+0x4d)[0x2bee50d] /usr/lib/i386-linux-gnu/libQtCore.so.4(QEventLoop::exec(QFlags<QEventLoop::ProcessEventsFlag>)+0xf9)[0x2bee7a9] /usr/lib/i386-linux-gnu/libQtCore.so.4(QCoreApplication::exec()+0x9a)[0x2bf3eba] /usr/lib/i386-linux-gnu/libQtGui.so.4(QApplication::exec()+0x24)[0x2e88a74] /usr/bin/qgis.bin(main+0x22fd)[0x81094ad] /lib/i386-linux-gnu/libc.so.6(\_\_libc\_start\_main+0xf3)[0x498e4d3] /usr/bin/qgis.bin[0x810d581] Abortado (core dumped) -> Run Topopogy Checker again crash pedro@tsunami:~\$ qgis Warning: loading of qt translation failed [/usr/share/qt4/translations/qt\_en\_US] Debug: "layerid = ruas20130619082941294" Debug: 559 Debug: "layerid = ruas20130619083003196" Fatal: QGIS died on signal 11 Stacktrace (piped through c++filt): /usr/bin/qgis.bin(myMessageOutput(QtMsgType, char const\*)+0x136)[0x810d856] /usr/lib/i386-linux-gnu/libQtCore.so.4(qt\_message\_output(QtMsgType, char const\*)+0x39)[0x84a519] /usr/lib/i386-linux-gnu/libQtCore.so.4(+0x5ca4b)[0x84aa4b] /usr/lib/i386-linux-gnu/libQtCore.so.4(qFatal(char const\*, ...)+0x18)[0x84ab68] /usr/bin/qgis.bin(qgisCrash(int)+0x17)[0x810d637]*

## *[0xb74400]*

*/usr/lib/libqgis\_gui.so.1.9.0(QList<QList<QgsPoint> >::clear()+0x3e)[0x29a8c5e] /usr/lib/libqgis\_gui.so.1.9.0(QgsRubberBand::reset(QGis::GeometryType)+0x25)[0x29a6e25] /usr/lib/qgis/plugins/libtopolplugin.so(checkDock::validate(ValidateType)+0x63)[0xb1ce81d3] /usr/lib/qgis/plugins/libtopolplugin.so(checkDock::validateAll()+0x23)[0xb1ce83c3] /usr/lib/qgis/plugins/libtopolplugin.so(+0x321a0)[0xb1d011a0] /usr/lib/i386-linux-gnu/libQtCore.so.4(QMetaObject::activate(QObject\*, QMetaObject const\*, int, void\*\*)+0x241)[0x9816b1] /usr/lib/i386-linux-gnu/libQtGui.so.4(QAbstractButton::clicked(bool)+0x4d)[0x3ff897d] /usr/lib/i386-linux-gnu/libQtGui.so.4(+0x56662d)[0x3cec62d] /usr/lib/i386-linux-gnu/libQtGui.so.4(+0x567c9b)[0x3cedc9b] /usr/lib/i386-linux-gnu/libQtGui.so.4(QAbstractButton::mouseReleaseEvent(QMouseEvent\*)+0xa6)[0x3cedf56] /usr/lib/i386-linux-gnu/libQtGui.so.4(QWidget::event(QEvent\*)+0x40c)[0x391b1ac] /usr/lib/i386-linux-gnu/libQtGui.so.4(QAbstractButton::event(QEvent\*)+0x69)[0x3ced1f9] /usr/lib/i386-linux-gnu/libQtGui.so.4(QPushButton::event(QEvent\*)+0x48)[0x3d90768] /usr/lib/i386-linux-gnu/libQtGui.so.4(QApplicationPrivate::notify\_helper(QObject\*, QEvent\*)+0xc4)[0x38c0ed4] /usr/lib/i386-linux-gnu/libQtGui.so.4(QApplication::notify(QObject\*, QEvent\*)+0xea4)[0x38c7024] /usr/lib/libqgis\_core.so.1.9.0(QgsApplication::notify(QObject\*, QEvent\*)+0x81)[0x47cf81] /usr/lib/i386-linux-gnu/libQtCore.so.4(QCoreApplication::notifyInternal(QObject\*, QEvent\*)+0x8e)[0x96a97e] /usr/lib/i386-linux-gnu/libQtGui.so.4(QApplicationPrivate::sendMouseEvent(QWidget\*, QMouseEvent\*, QWidget\*, QWidget\*, QWidget\*\*, QPointer<QWidget>&, bool)+0x115)[0x38c1e95] /usr/lib/i386-linux-gnu/libQtGui.so.4(+0x1c8074)[0x394e074] /usr/lib/i386-linux-gnu/libQtGui.so.4(QApplication::x11ProcessEvent(\_XEvent\*)+0xb8d)[0x394cc0d] /usr/lib/i386-linux-gnu/libQtGui.so.4(+0x1f3eac)[0x3979eac] /lib/i386-linux-gnu/libglib-2.0.so.0(g\_main\_context\_dispatch+0x146)[0x5256d86] /lib/i386-linux-gnu/libglib-2.0.so.0(+0x47125)[0x5257125] /lib/i386-linux-gnu/libglib-2.0.so.0(g\_main\_context\_iteration+0x41)[0x5257201] /usr/lib/i386-linux-gnu/libQtCore.so.4(QEventDispatcherGlib::processEvents(QFlags<QEventLoop::ProcessEventsFlag>)+0x67)[0x99d887] /usr/lib/i386-linux-gnu/libQtGui.so.4(+0x1f3aaa)[0x3979aaa] /usr/lib/i386-linux-gnu/libQtCore.so.4(QEventLoop::processEvents(QFlags<QEventLoop::ProcessEventsFlag>)+0x4d)[0x96950d] /usr/lib/i386-linux-gnu/libQtCore.so.4(QEventLoop::exec(QFlags<QEventLoop::ProcessEventsFlag>)+0xf9)[0x9697a9] /usr/lib/i386-linux-gnu/libQtCore.so.4(QCoreApplication::exec()+0x9a)[0x96eeba] /usr/lib/i386-linux-gnu/libQtGui.so.4(QApplication::exec()+0x24)[0x38bea74] /usr/bin/qgis.bin(main+0x22fd)[0x81094ad] /lib/i386-linux-gnu/libc.so.6(\_\_libc\_start\_main+0xf3)[0x2b084d3] /usr/bin/qgis.bin[0x810d581] Abortado (core dumped)*

*Best regards!*

# **#6 - 2013-06-30 02:26 PM - Giovanni Manghi**

*- Crashes QGIS or corrupts data changed from No to Yes*

*- Subject changed from Topology checker red markers to Topology checker crashes qgis*

*1) If you click on some of the errors in the list, when you make "New project", the last error that was clicked, do not disappear. All other disappear as expected.*

*I cannot confirm this, but I can confirm a similar issue. If after clicking on "new project" I add again the layer I checked before, then the last selected feature/error is immediately identified in red. Is this on purpose?*

*2) More serious, clicking again in "New project", crashes QGIS:*

*confirmed, and it happens also if re-adding the previously checked vector, and clicking again "validate all".*

#### **#7 - 2013-07-01 07:19 AM - Salvatore Larosa**

*is this a duplicate of #7845 ?*

# **#8 - 2013-07-02 04:21 AM - Giovanni Manghi**

*- Subject changed from Topology checker crashes qgis to Topology checker crashes qgis when clicking on "new project" or when readding a previously checked vector*

## **#9 - 2013-07-02 04:21 AM - Giovanni Manghi**

*Salvatore Larosa wrote:*

*is this a duplicate of #7845 ?*

*no, are separate issues, I changed the titles now.*

# **#10 - 2013-07-02 04:41 AM - Matthias Kuhn**

*- Status changed from Reopened to Closed*

*Fixed in changeset commit:"ce1a9a821db2c494cfbd6ed12a658a47d4c587e3".*

*Please verify, the fix was implemented based on the backtrace, without testing.*

#### **#11 - 2013-07-02 04:34 PM - Pedro Venâncio**

*Matthias Kuhn wrote:*

*Fixed in changeset commit:"ce1a9a821db2c494cfbd6ed12a658a47d4c587e3".*

*Please verify, the fix was implemented based on the backtrace, without testing.*

## *Hi Matthias,*

*I confirm, the crash is solved! Thank you very much!*

*I still have these problems:*

*Pedro Venâncio wrote:*

*1) If you click on some of the errors in the list, when you make "New project", the last error that was clicked, do not disappear. All other disappear as expected.*

*Giovanni Manghi wrote:*

*I cannot confirm this, but I can confirm a similar issue. If after clicking on "new project" I add again the layer I checked before, then the last selected feature/error is immediately identified in red. Is this on purpose?*

*Anyone confirm? Giovanni? It will be better to open a new ticket and keep this one just for the crash that Matthias solved?*

*Thanks!*

# **#12 - 2013-07-05 03:16 AM - Giovanni Manghi**

*- Resolution set to fixed*

*Pedro Venâncio wrote:*

*1) If you click on some of the errors in the list, when you make "New project", the last error that was clicked, do not disappear. All other disappear as expected.*

*I still cannot confirm this*

*Giovanni Manghi wrote:*

*I cannot confirm this, but I can confirm a similar issue. If after clicking on "new project" I add again the layer I checked before, then the last selected feature/error is immediately identified in red. Is this on purpose?*

*this is fixed.*

*It will be better to open a new ticket and keep this one just for the crash that Matthias solved?*

*better file a new ticket.*

*cheers!*